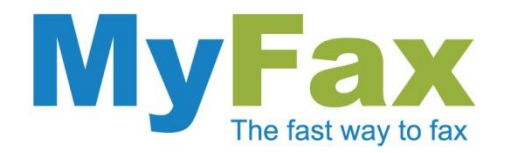

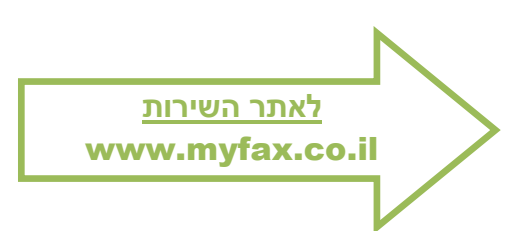

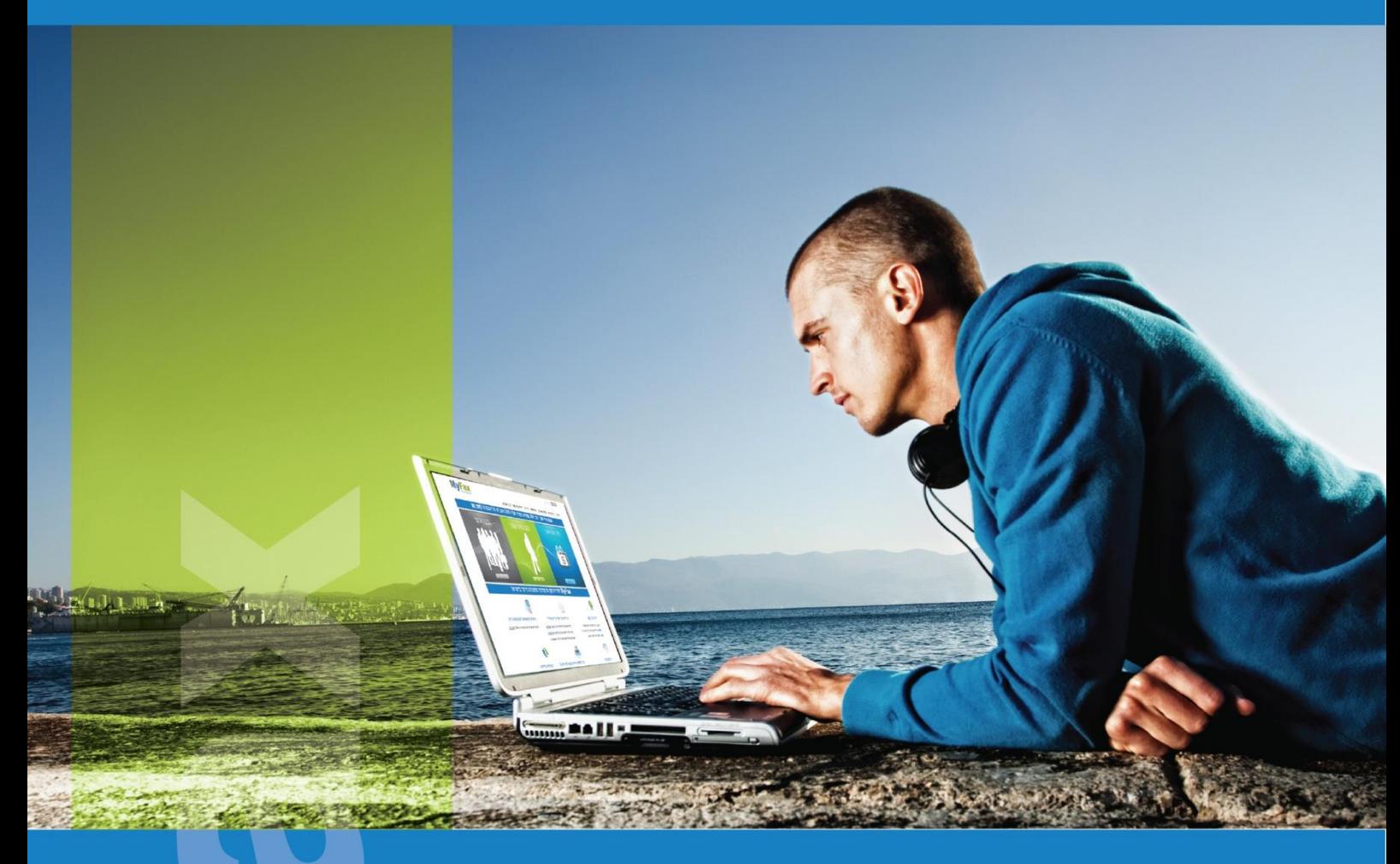

# Acrobat Reader

## הנחיות לשימוש בקבצי PDF

הנחיות שימוש

www.myfax.co.il

<mark>info@myfax.co.il :וא"ל: 972-77-2278100+ | דוא"ל: info@myfax.co.il</mark>

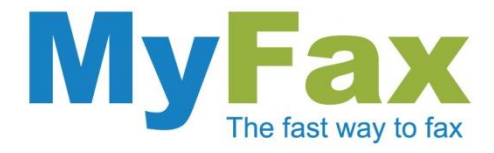

## הנחיות לשימוש ב Reader Acrobat ובקבצי PDF

התוכנה Reader Acrobat מאפשרת לקרוא קבצי PDF( ראשי תיבות Portable Format Document )המאפשרים צפייה בתוכן טקסטואלי וגרפי.

#### .1 הורדת התוכנה

לחצו על הלינק הבא [Reader Acrobat](http://www.adobe.com/products/acrobat/readstep2.html) והורידו את התוכנה בחינם מאתר החברה. **שימו לב! יש לבטל את הסימון במשבצת ה"offer Optional", אי ביטול הסימון יגרום להתקנת תוספים בלתי רצויים בנוסף לתוכנת ה-Acrobat.**

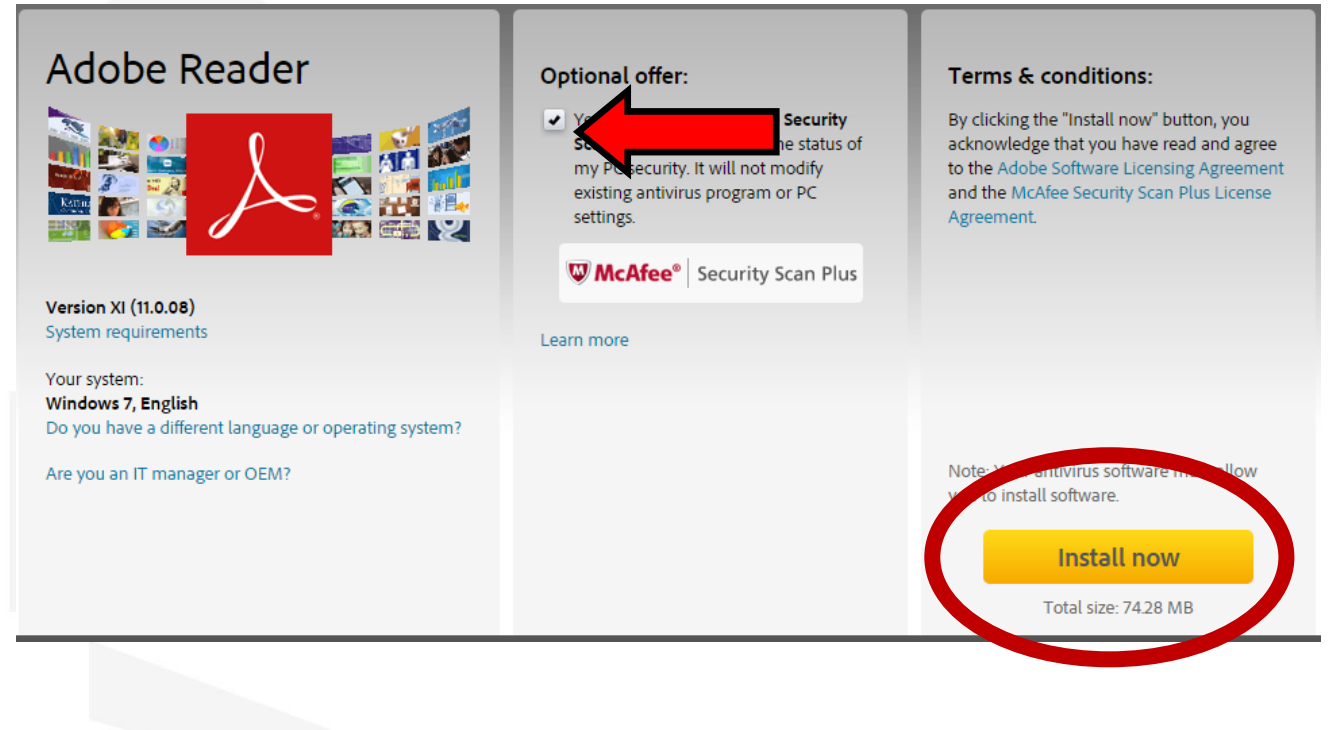

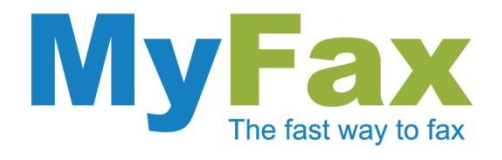

### .2 התקנת התוכנה

לאחר הלחיצה יפתח חלון דיאלוג. לחצו על "**RUN**".

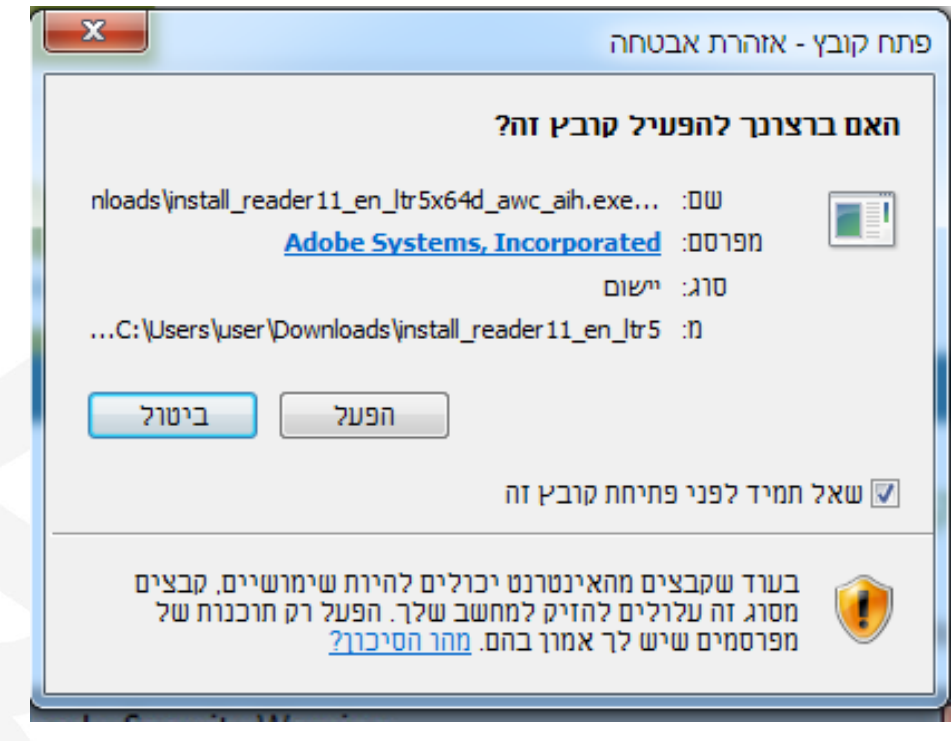

בשלב הבא יפתח חלון דיאלוג בנושא אבטחה. לחצו על "Run/ הפעל"

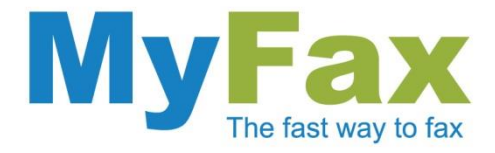

ברגע שיפתח חלון דיאלוג לגבי שינוי משתמש "Control Account User", לחצו "**Yes**".

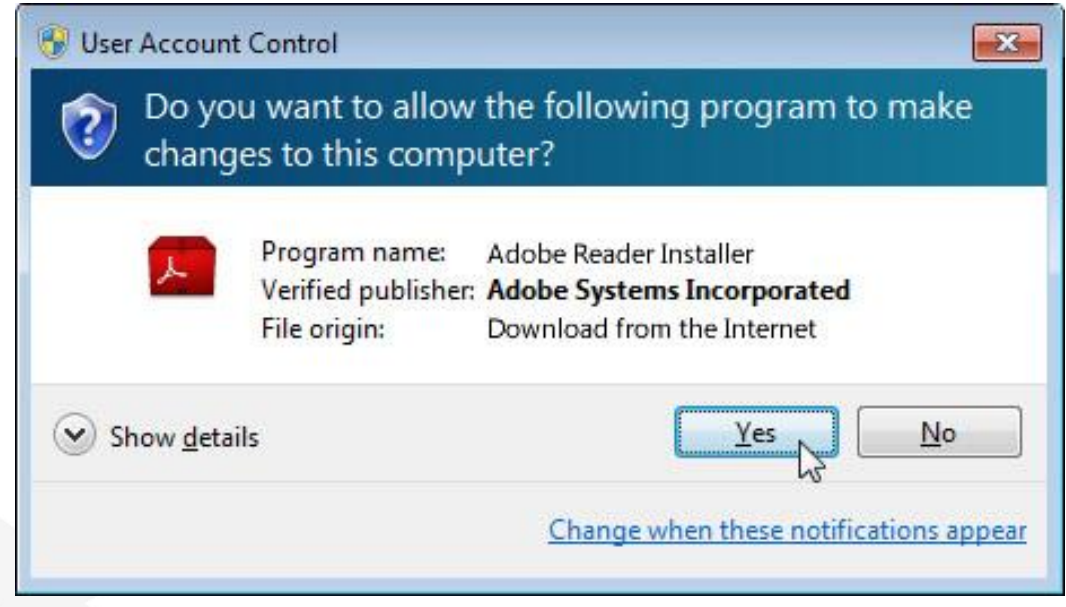

לאחר האישור יפתח חלון המציג את תהליך התקנה.

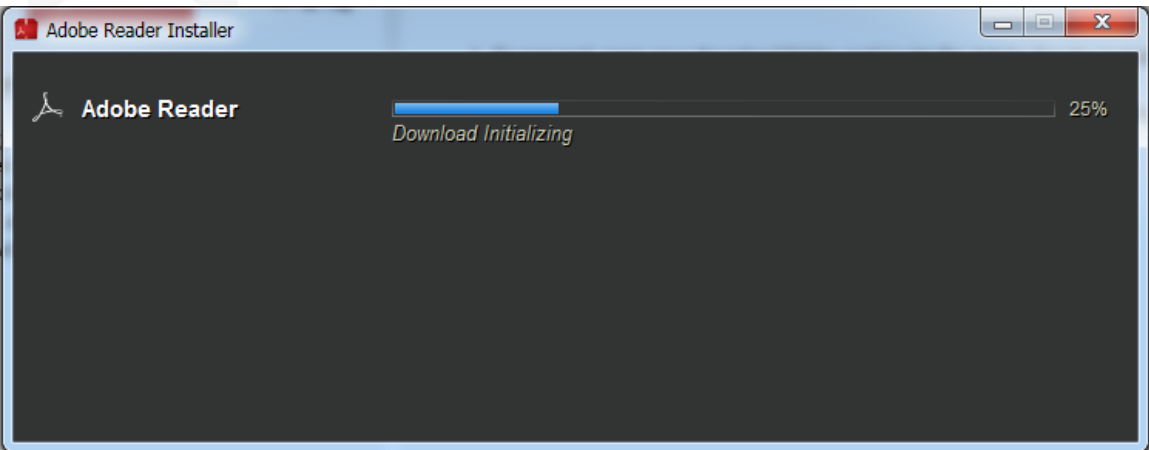

בסיום, תוכלו לראות שהתוכנה התווספה לרשימת התוכנות במחשב שלכם )בתיקיית Adobe )וכן הופיע אייקון חדש על שולחן העבודה שמאפשר להפעיל את התוכנה.

מעתה, כל פתיחה של קובץ PDF יפתח בצורה אוטומטית באמצעות התוכנה.

בהצלחה,

צוות MyFax